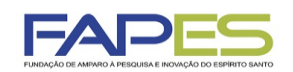

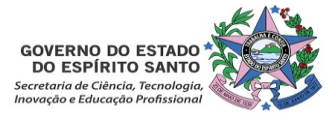

**O Diretor Presidente da Fundação de Amparo à Pesquisa e Inovação do Espírito Santo, no uso de suas atribuições, torna público o Resultado do Edital FAPES nº 02/2019 - PROGRAMA INSTITUCIONAL DE BOLSAS DE INICIAÇÃO CIENTÍFICA, TECNOLÓGICA E DE INOVAÇÃO DO ESPÍRITO SANTO – PIBICES 2019, homologado pelo Conselho Científico-Administrativo da FAPES.** 

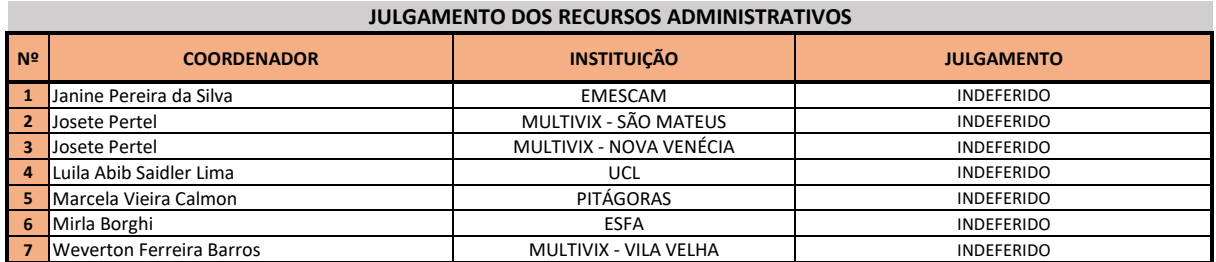

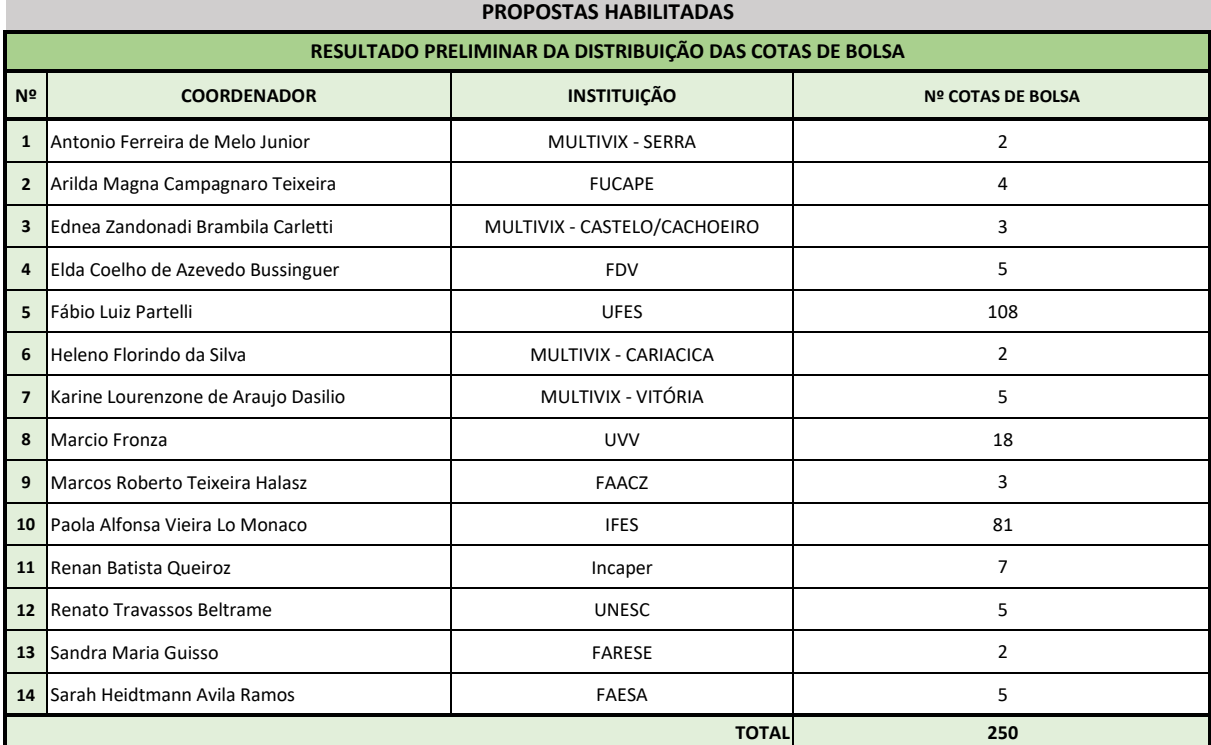

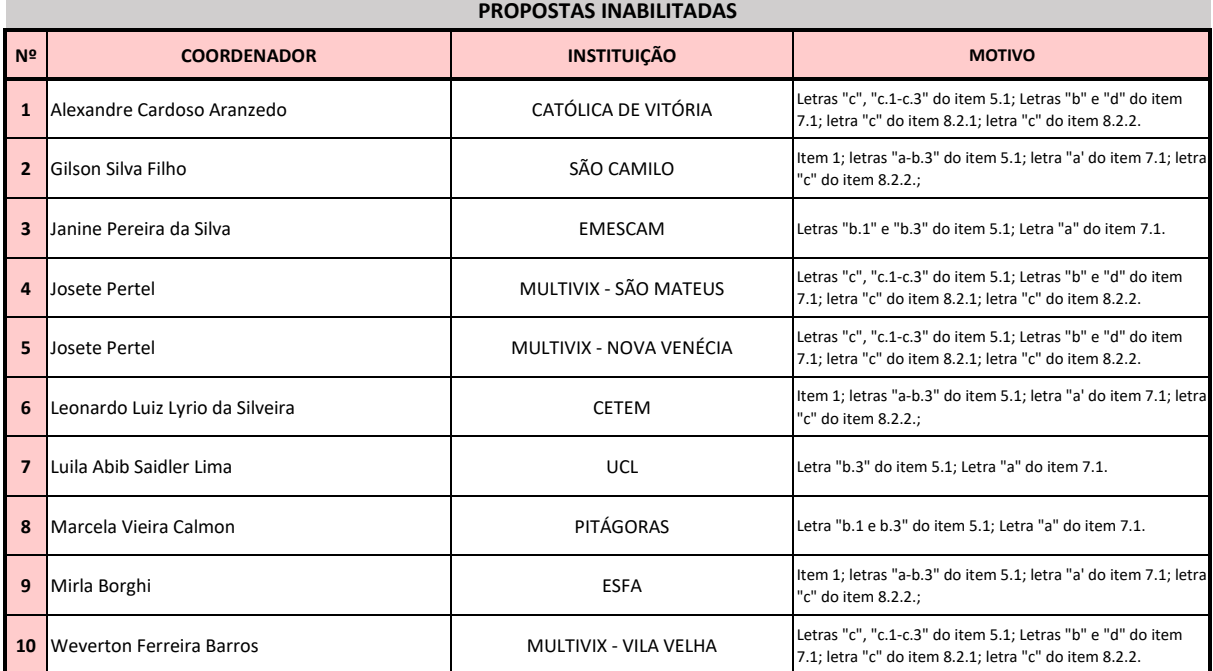

**Vitória, 13 de agosto de 2019 Aviso publicado no DIO-ES em 13/08/2019**

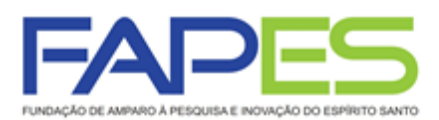

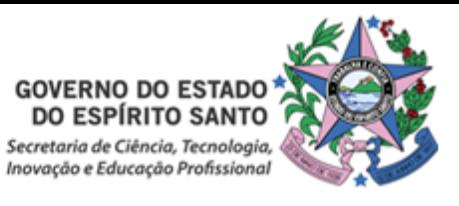

## **INSTRUÇÕES PARA CONTRATAÇÃO EDITAL FAPES Nº 02/2019 PROGRAMA INSTITUCIONAL DE BOLSAS DE INICIAÇÃO CIENTÍFICA, TECNOLÓGICA E DE INOVAÇÃO DO ESPÍRITO SANTO − PIBICES 2019**

## **1ª ETAPA – CONTRATAÇÃO DO COORDENADOR DO PIBICTI**

- **1.1.** As instruções a seguir valem para contração dos coordenadores(as) aprovados(as) na homologação do resultado.
- **1.2.** Todos os Termos de Outorga para contratação dos coordenadores(as) aprovados(as) estarão liberados no dia **14/08/2019**, no entanto, a entrega do Termos na FAPES juntamente com 01 (uma) via do Projeto Aprovado, **está condicionada** ao upload dos documentos pessoais obrigatórios solicitados abaixo. Os documentos pessoais obrigatórios devem ser inseridos no SIGFAPES.
- **1.3.** Se no ato da entrega do TERMO DE OUTORGA e PROJETO APROVADO na FAPES for detectada a falta de algum dos documentos OBRIGATÓRIOS para upload no SIGFAPES a FAPES ficará **impossibilitada** de receber o TERMO e o PROJETO.

## **1.4. CRONOGRAMA**

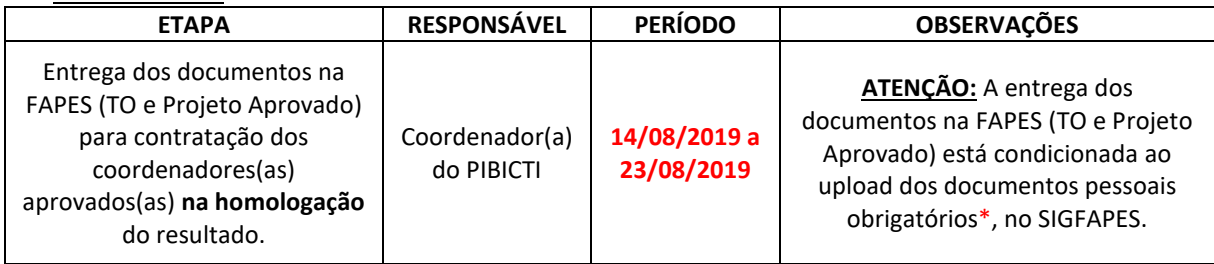

## **1.5. \*DOCUMENTOS OBRIGATÓRIOS PARA UPLOAD NO SIGFAPES**

- **1.5.1.** O(a) coordenador(a) deverá manter atualizado seu cadastro no SIGFAPES e providenciar a inclusão dos documentos pessoais OBRIGATÓRIOS\*, sem os quais **NÃO PODERÁ SER EFETIVADA A ENTREGA DO TERMO DE OUTORGA E PROJETO APROVADO NA FAPES, IMPOSSIBILITANDO ASSIM A CONTRATAÇÃO DO PROJETO.**
- **1.5.2.** O(a) coordenador(a) deverá:
	- **a)** Entrar em sua área restrita no SIGFAPES [\(http://sigfapes.es.gov.br\)](http://sigfapes.es.gov.br/);
	- **b)** Selecionar **"Envio de Documentos Pessoais"**;
	- **c)** Fazer o upload dos documentos abaixo, em seu campo específico, conforme barra de seleção **"Tipo de Documento"**:
		- o Comprovante de residência do(a) coordenador(a) no ES, atualizado (dentro dos últimos seis meses);
		- o Cópia do RG ou CNH do(a) coordenador(a), contendo o CPF;
		- o Cópia do Diploma de maior titulação;
		- o Currículo Lattes;
		- o Certidões Atualizadas:
			- − Regularidade fiscal junto à Fazenda Pública Municipal do domicílio;
			- − Regularidade fiscal junto à Fazenda Pública Estadual;
			- − Regularidade fiscal junto à Fazenda Pública Federal (Certidão Conjunta de débitos relativos aos tributos federais e à dívida ativa da união);
			- − Negativa de débito trabalhista (CNDT) site: [www.tst.jus.br](http://www.tst.jus.br/) (caminho: Serviços/Certidão negativa de débitos trabalhistas).

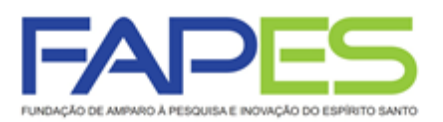

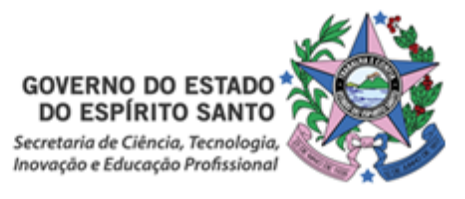

## **1.6. Apenas após a inclusão dos documentos pessoais obrigatórios no SIGFAPES dirija-se a FAPES para efetuar a entrega da documentação abaixo:**

## **1.6.1. O QUE DEVE SER ENTREGUE NA FAPES, pessoalmente:**

- **a)** 01 (UMA) VIA DO TERMO DE OUTORGA;
- **b)** 01 (UMA) VIA DO PROJETO APROVADO.

## **TERMO DE OUTORGA.**

#### Para acessá-lo:

- **−** O(a) coordenador(a) deverá entrar em sua área restrita no SIGFAPES [\(http://sigfapes.es.gov.br\)](http://sigfapes.es.gov.br/);
- **−** Selecionar o projeto em "Minhas Propostas/Inscrições em Andamento/Concluídas";
- **−** Clicar em (i) de "Informações";
- **−** Clicar em "Visualize/Imprimir Termo de Outorga";
- **−** Imprima o termo de outorga em **1 VIA EM PAPEL A4** e confira se todos os dados estão corretos;
- **−** O(a) coordenador(a) deve assinar a última folha e rubricar todas as demais folhas do Termo de Outorga;
- **−** O(a) coordenador(a) deve coletar a assinatura do Representante Legal da Instituição (Diretor de Centro, Pró-reitor de Pesquisa ou Reitor), lembrando que o mesmo também deve rubricar todas as folhas do Termo de Outorga. Caso não apareça o nome do Representante Legal da Instituição no fechamento do contrato, o mesmo deve identificar-se junto à assinatura, seja através de carimbo e/ou nome por extenso. Se a assinatura não for do representante legal da instituição, deverá ser encaminhado com o Termo de Outorga cópia do ato que confere poderes ao substituto para assinar.
- **−** NÃO preencher os campos em aberto no Termo;
- **−** ATENÇÃO: NÃO DATAR O TERMO DE OUTORGA;
- **−** É obrigatório, e responsabilidade do(a) coordenador(a), coletar as assinaturas de 02 (duas) testemunhas.

#### **PROJETO APROVADO:**

- **−** O(a) coordenador(a) deverá entrar em sua área restrita no SIGFAPES [\(http://sigfapes.es.gov.br\)](http://sigfapes.es.gov.br/);
- **−** Selecionar o projeto em "Minhas Propostas/Inscrições em Andamento/Concluídas";
- **−** Clicar em "(i)" de "Informações";
- **−** Clicar em "Ver Projeto Aprovado";
- **−** Clicar em "Visualizar em PDF";
- **−** Imprima o Projeto no formato (PDF) em **1 VIA EM PAPEL A4;**
- **−** Apenas o(a) coordenador(a) deve rubricar todas as folhas e assinar a última.

#### **1.7. No ato da contratação o(a) coordenador(a) deverá estar adimplente junto à FAPES.**

- **1.8.** Se houver qualquer erro de grafia ou de dados comunique a FAPES por meio da Subgerência de Contratos (sucon@fapes.es.gov.br).
- **1.9.** É expressamente vedado ao(a) coordenador(a) fazer qualquer tipo de alteração no Termo.

# **2ª ETAPA – INDICAÇÃO DO CANDIDATO À BOLSA PELO COORDENADOR DO PIBICTI NO SISTEMA SIGFAPES**

## **2. Da indicação**

**2.1.** A indicação do candidato à bolsa será realizada via SIGFAPES, conforme cronograma abaixo, **SOMENTE APÓS A CONTRATAÇÃO DO COORDENADOR DO PIBICTI**:

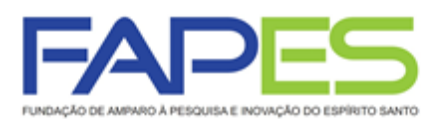

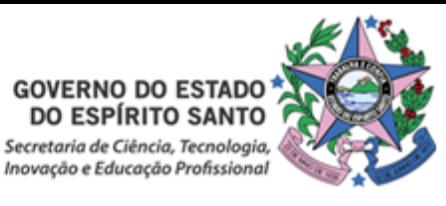

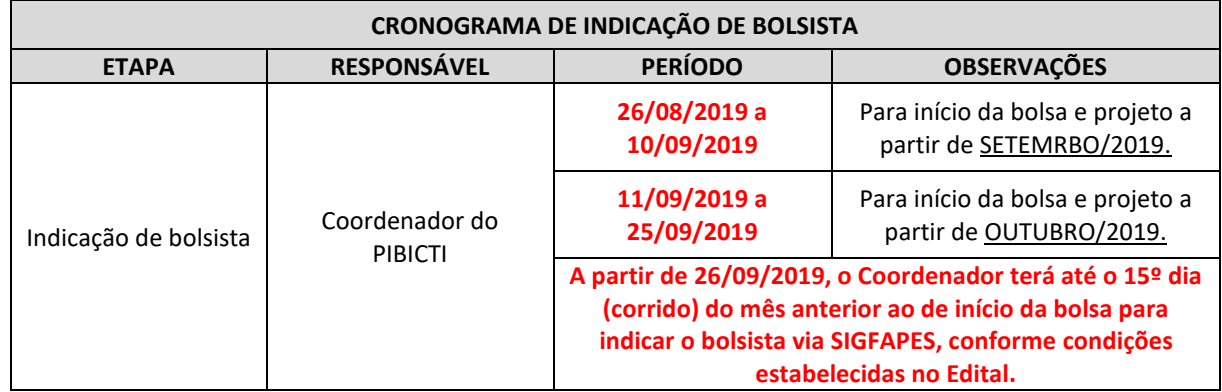

- **2.2. O Coordenador do PIBICTI deverá acessar o tutorial "Tutorial Requisição, Substituição e Cancelamento de Bolsista", disponível na página da FAPES ([http://fapes.es.gov.br/sigfapes\)](http://fapes.es.gov.br/sigfapes), para maiores orientações acerca da indicação do candidato via SIGFAPES.**
- **2.3.** O CANDIDATO À BOLSA E SEU(SUA) ORIENTADOR(A) deverão ter cadastro no SIGFAPES e inserir os seguintes documentos no item "Envio de documentos pessoais":

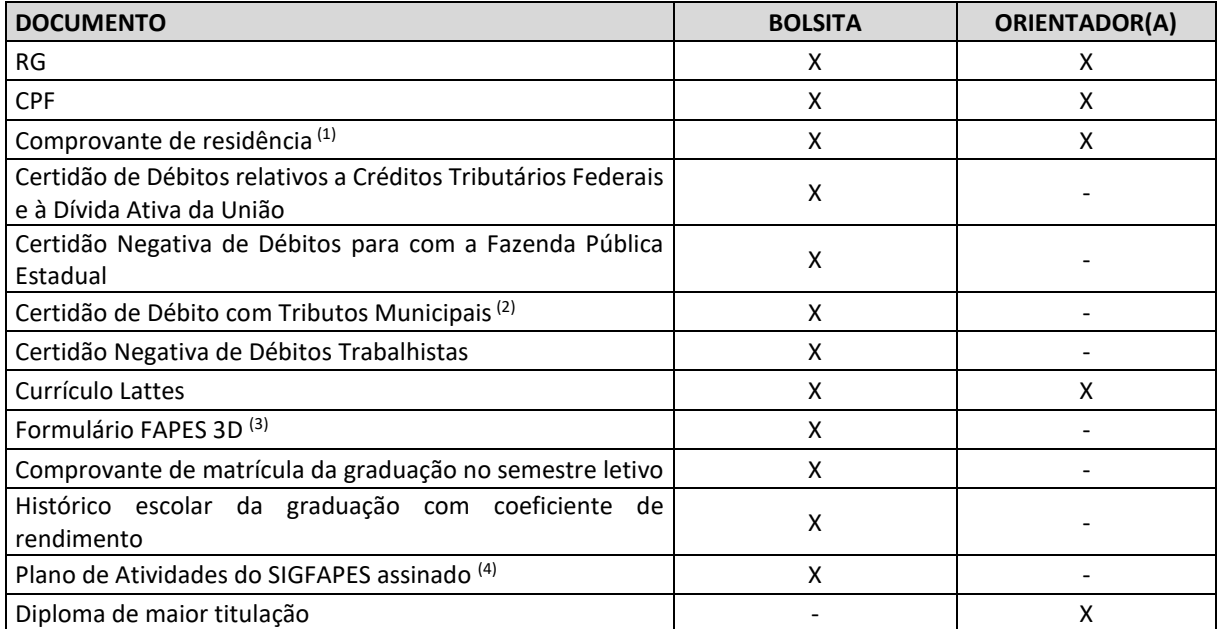

- (1) O comprovante de residência deverá estar em nome do coordenador/candidato à bolsa/supervisor ou de seus pais, caso more com eles; OU estar em nome do cônjuge e ser anexado juntamente com a certidão de casamento/união estável; OU estar nome de terceiro, e ser anexado juntamente com uma declaração em que o terceiro afirma que o candidato mora na residência; OU estar em nome do locador do imóvel, e ser anexado juntamente com o contrato de locação.
- (2) A Certidão de Débito com Tributos Municipais deverá corresponder ao mesmo município do comprovante de residência.
- (3) Disponível no site da FAPES (https://fapes.es.gov.br/formularios-3).
- (4) Plano de Atividades deverá ser preenchido no SIGFAPES, com os dados bancários, submetido online pelo sistema, impresso e assinado pelo bolsistas e orientador(a), somente.

# **INFORMAÇÃO DOS DADOS BANCÁRIOS PARA RECEBIMENTO DA BOLSA**

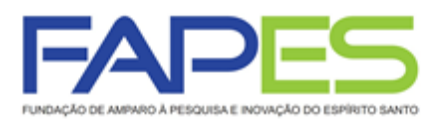

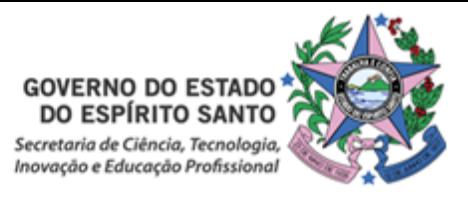

- De ordem da Gerência de Gestão Orçamentária e Financeira da FAPES para todas as requisições de bolsa realizadas via SIGFAPES deverá ser preenchido no "Plano de Atividades do SIGFAPES", os dados bancários para recebimento da bolsa FAPES.
- Lembramos que o pagamento da bolsa FAPES é realizada somente em conta corrente do Banco BANESTES em nome do candidato à bolsa.
- Caso o candidato não possua conta corrente BANESTES poderá ser solicitado à FAPES ofício para abertura de conta em faixa especial, isenta de algumas taxas de movimentação. Para isso, é necessário o coordenador do projeto enviar um e-mail ao endereço [contacorrente@fapes.es.gov.br,](file:///C:/Users/valeria.canali/AppData/Local/Microsoft/Windows/INetCache/Content.Outlook/MJ96TF67/contacorrente@fapes.es.gov.br) contendo as seguintes informações:

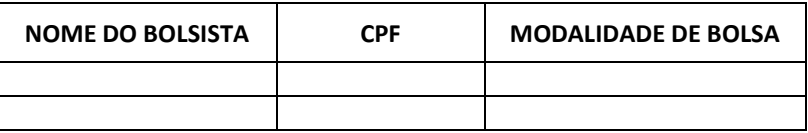

- O bolsista deverá manter a movimentação dos recursos financeiros na conta corrente do Banestes informada, sendo vedada a portabilidade do pagamento das parcelas da bolsa efetuado pela FAPES.
- Os pagamentos são realizados conforme calendário disponível no site da FAPES.

Dúvidas:

- Contratação do Coordenador do PIBICTI[: sucon@fapes.es.gov.br;](mailto:sucon@fapes.es.gov.br)
- Indicação de bolsista: [bolsas.duvidas@fapes.es.gov.br.](mailto:bolsas.duvidas@fapes.es.gov.br)